## **Paradis tropical 1 ère partie**

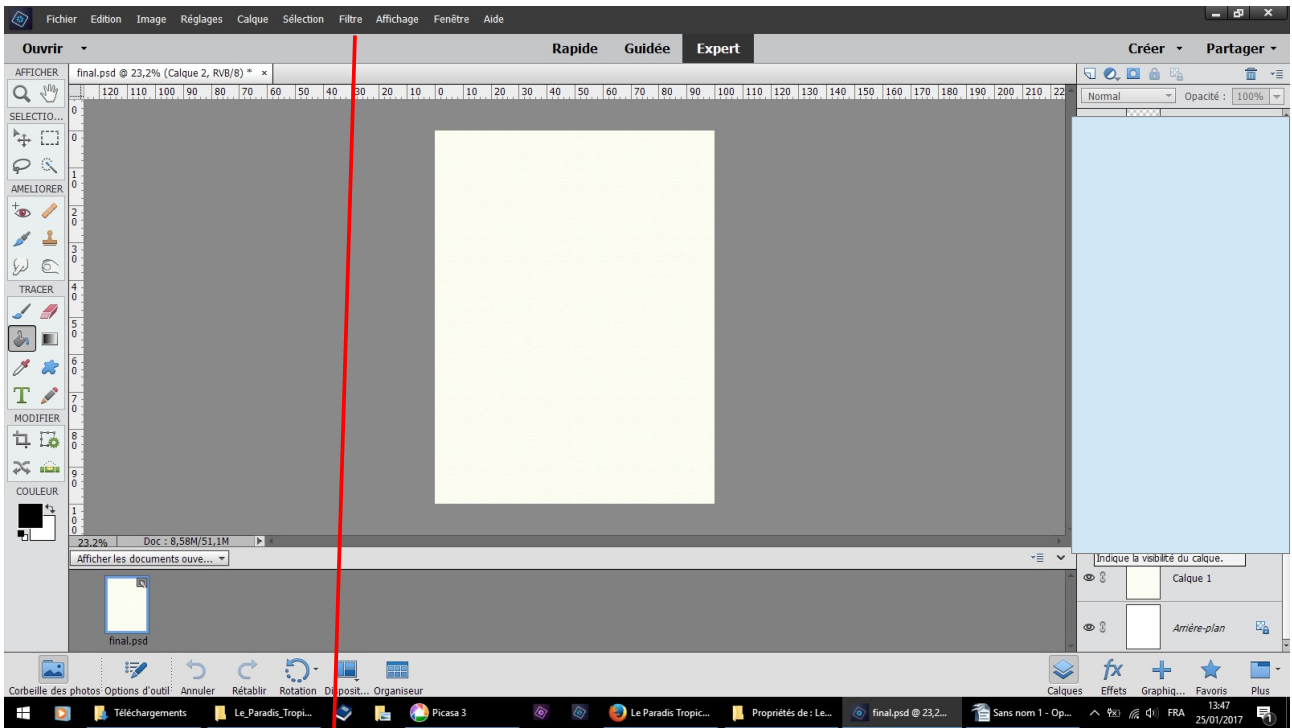

Fichier nouveau fichier 1500x2000 nouveau calque  $\phi$  ouleur fefff3 pot peinture versez sur ce calque filtre texture placage de texture toile échelle 79 relief 2 lumière haut le résultat est presque invisible

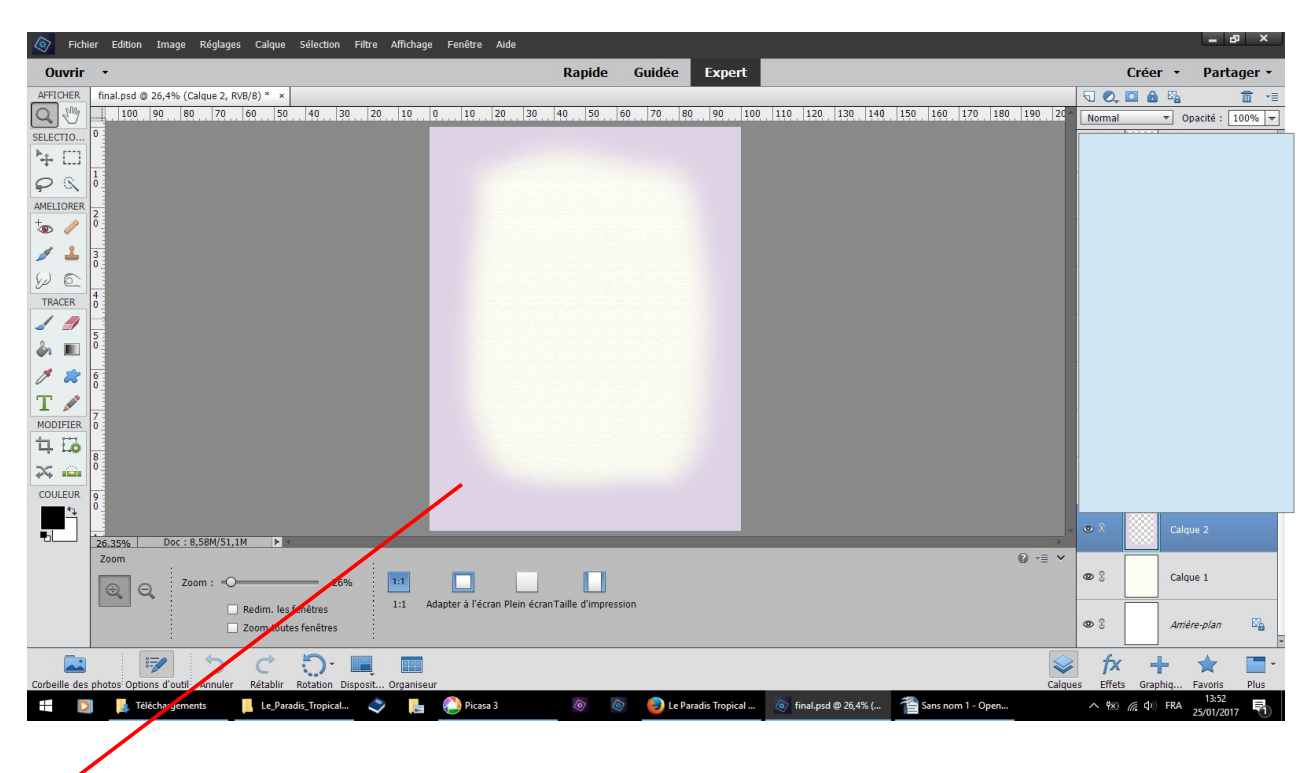

nouveau calque couleur ded4ae outil pinceau doux peindre le pourtour

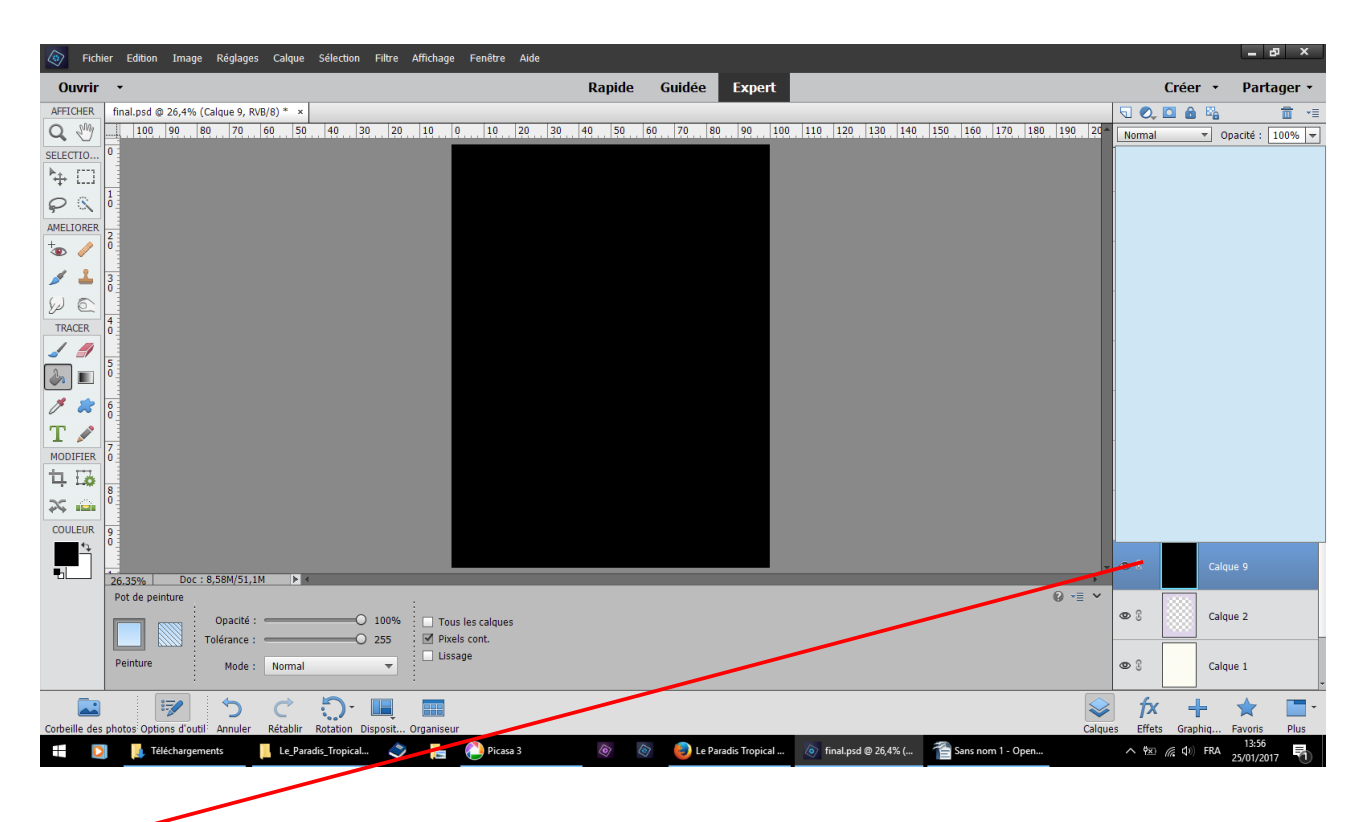

nouveau calque couleur noire pot de peinture versez

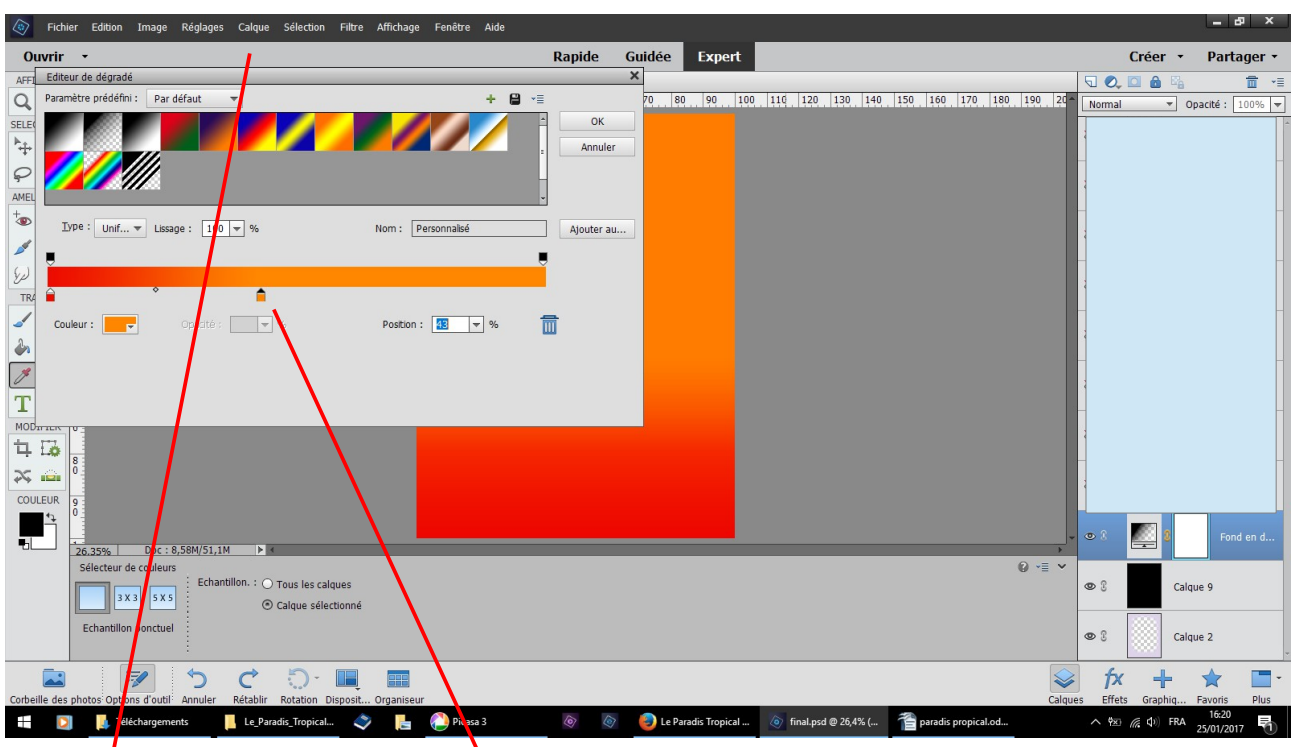

calque nouveau calque de remplissage dégrade OK cliquez dans dégradé choisir les couleurs ed0b00 ff8700 en faisant glisser le pot vers la gauche

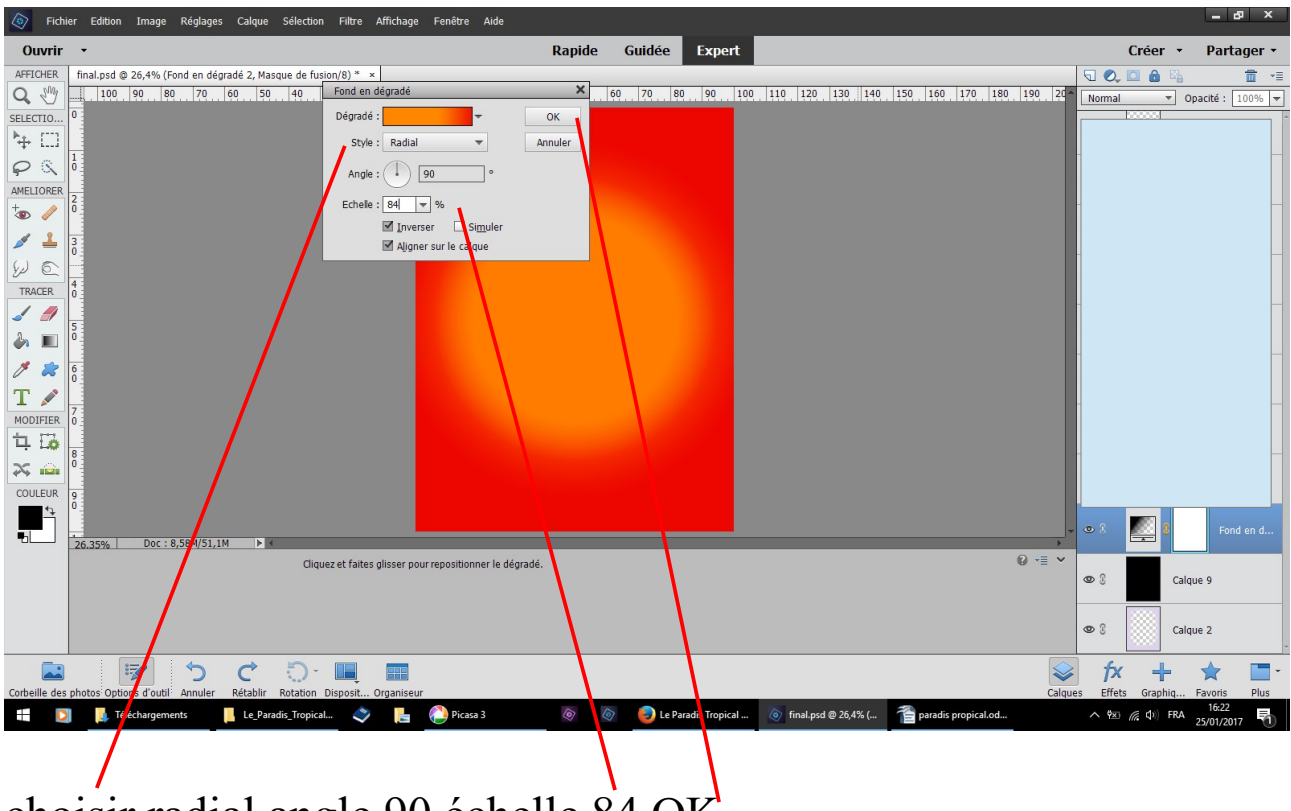

choisir radial angle 90 échelle 84 OK

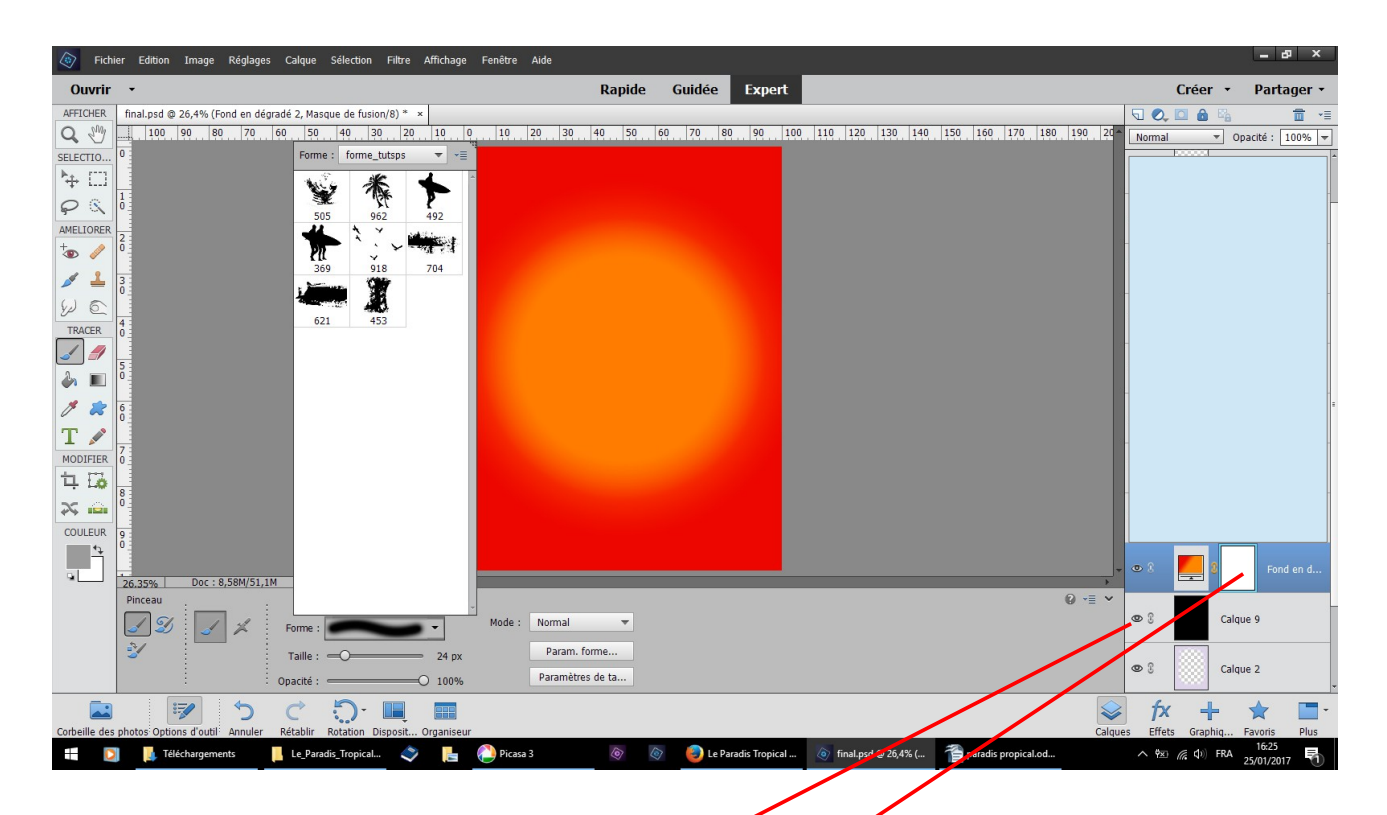

simplifier ce calque fermer l'œil du calque noir outil gomme directement sur le calque simplifié ou outil pinceau couleur noire créer un masque de fusion

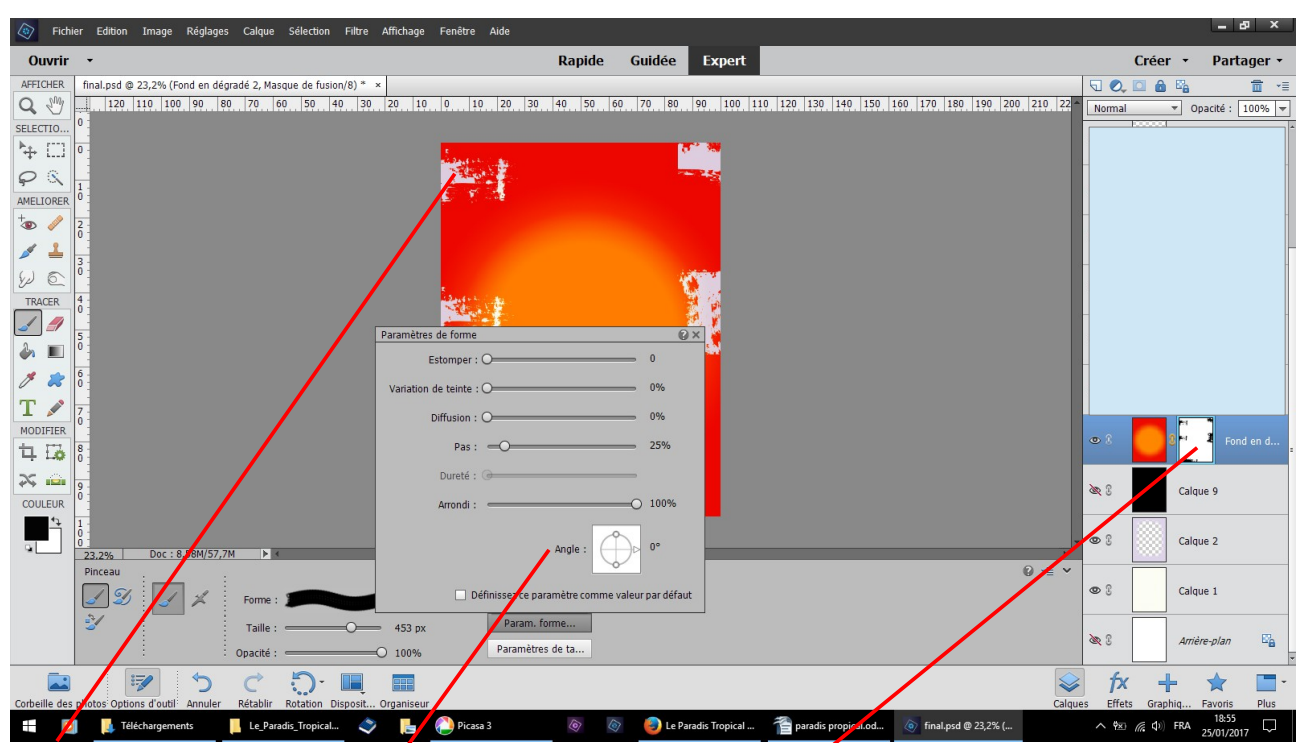

passer le pinceau sur le masque afin d'enlever une partie du pourtour passez en couleur blanche pour rectifier une erreur vous pouvez modifier l'orientation du pinceau dans paramètre de forme en changeant l'angle

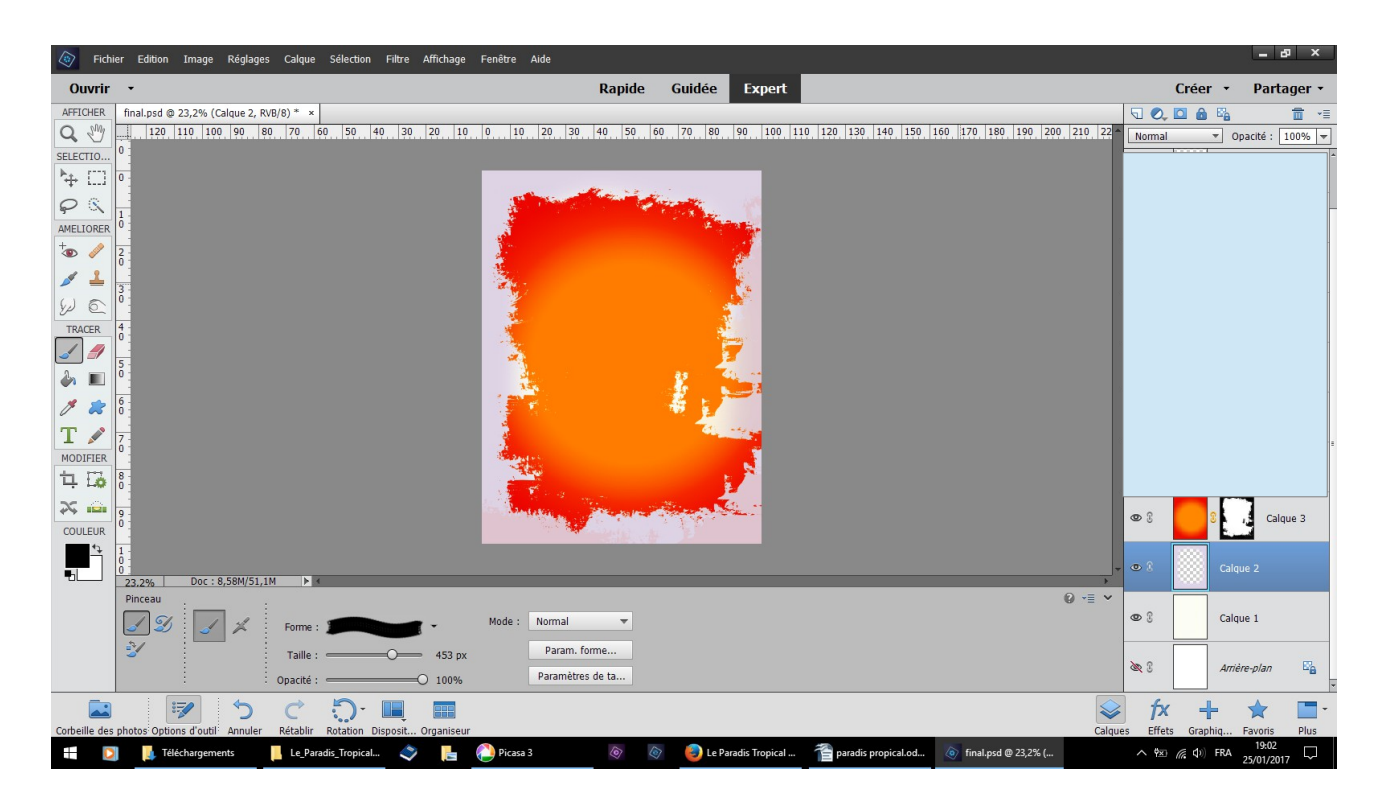

résultat

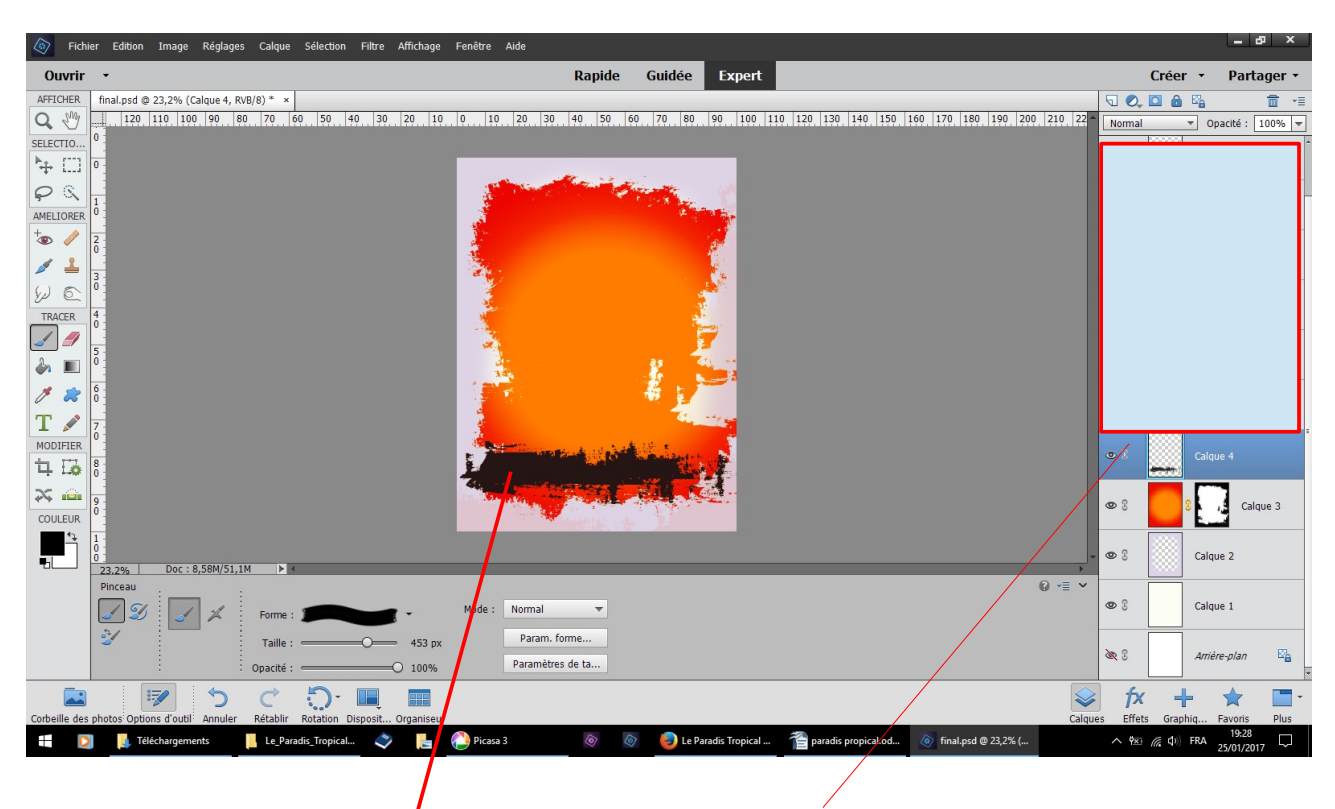

nouveau calque avec les mêmes bruches couleur 262626

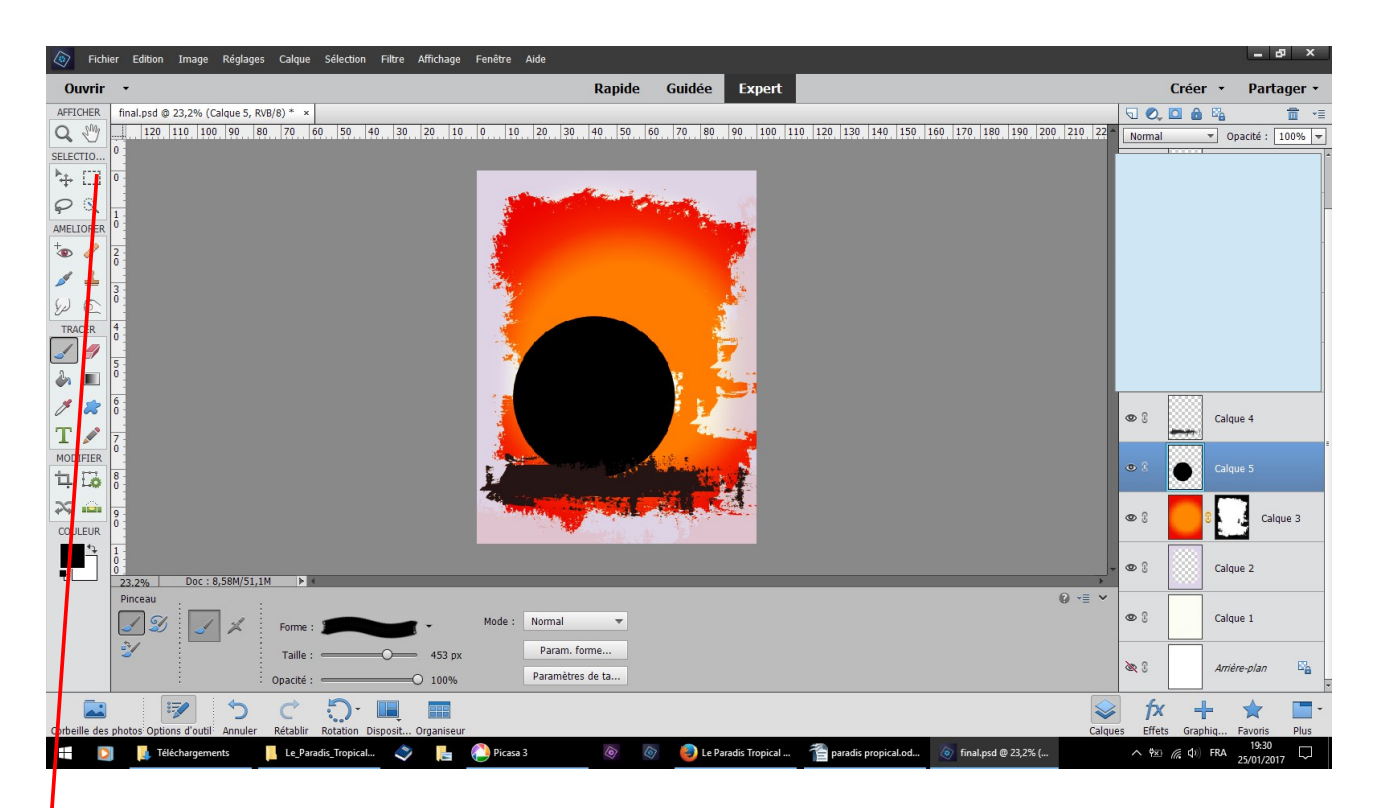

nouveau calque outil ellipse avec shift faites un rond parfait puis versez la couleur noire avec le pot peinture dans la sélection

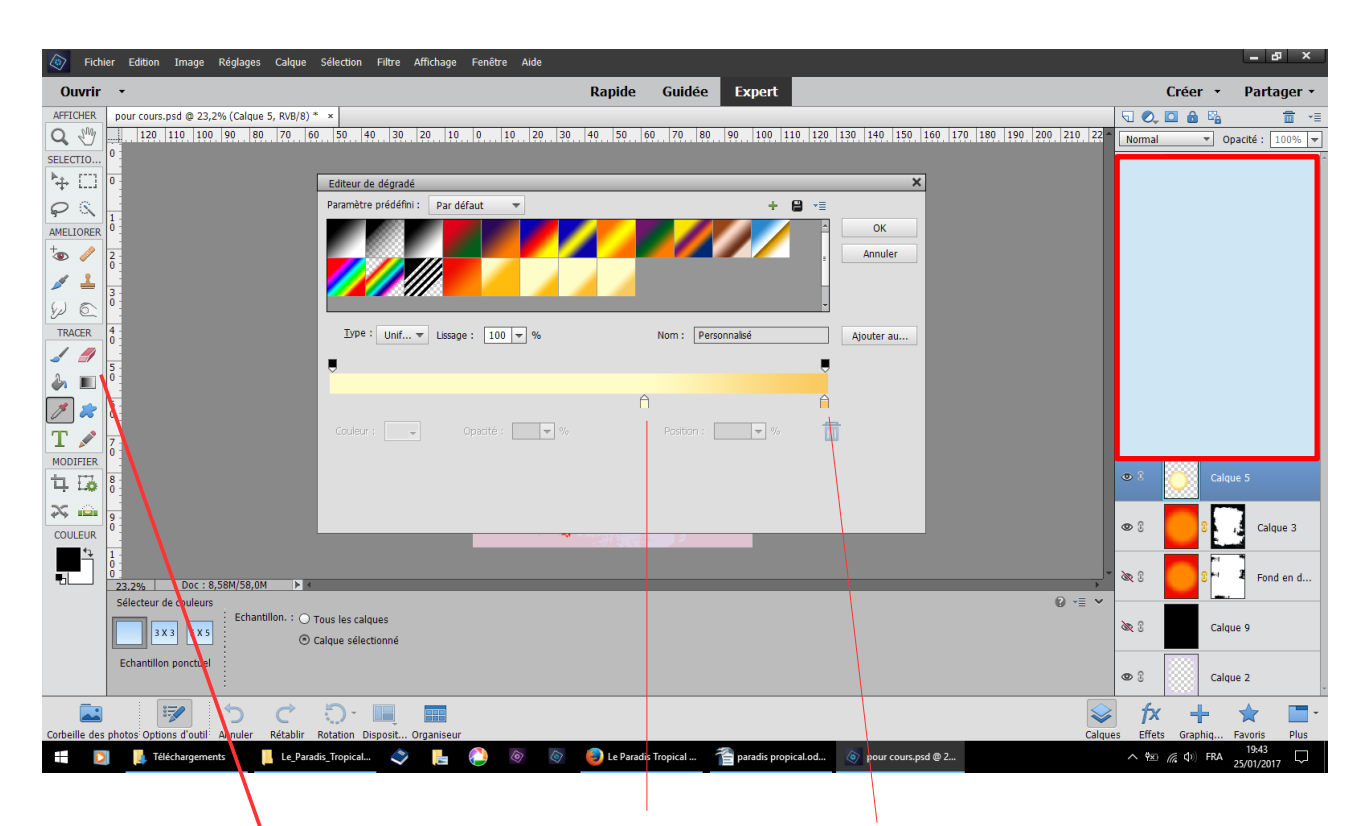

outil dégradé couleur fffdc7 déplacez ffac960

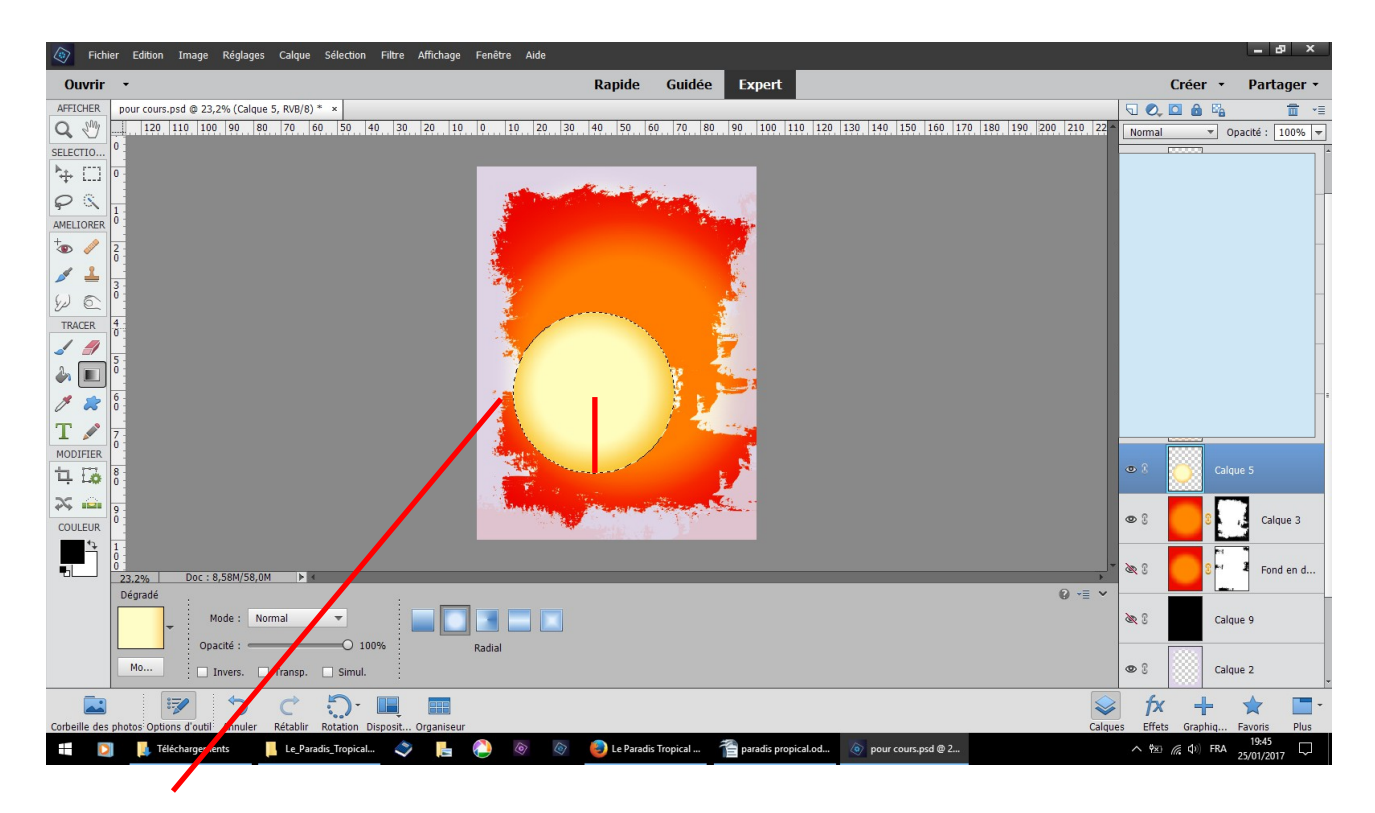

frottez a partir du milieu ver le bas

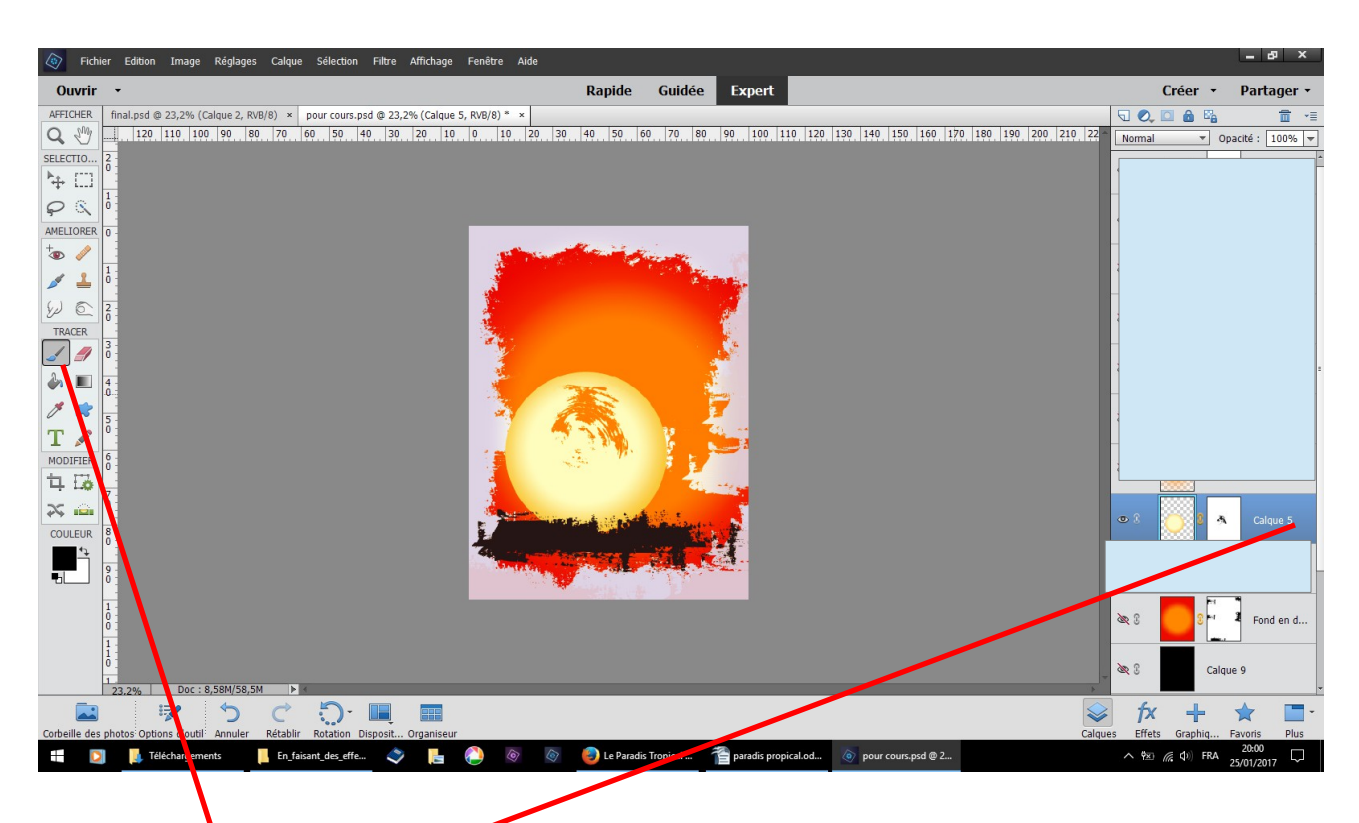

outil pinceau + masque de fusion afin de pouvoir retourner le pinceau numéro 505

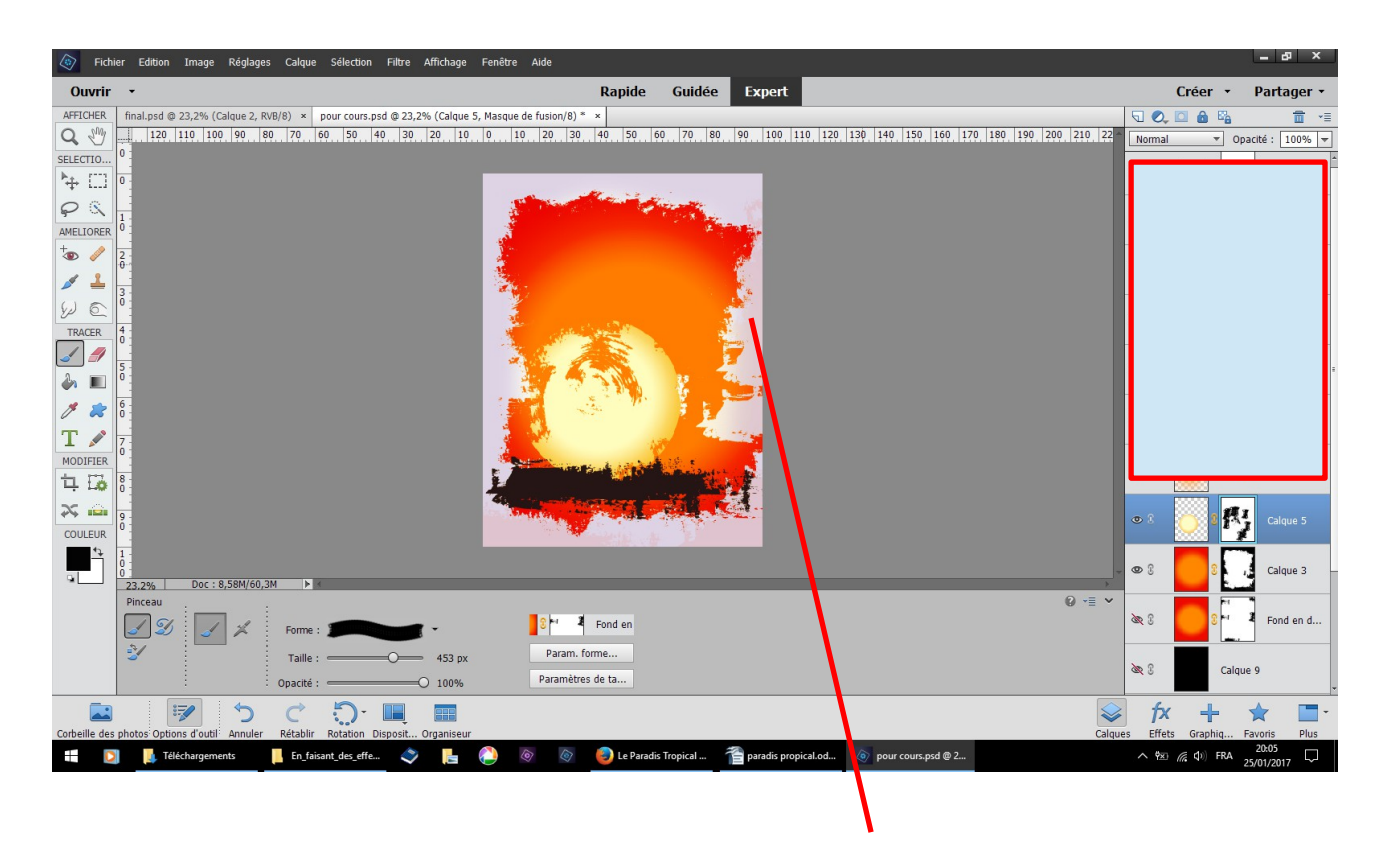

changez de pinceau numéro 453 grignoter un peu le tour

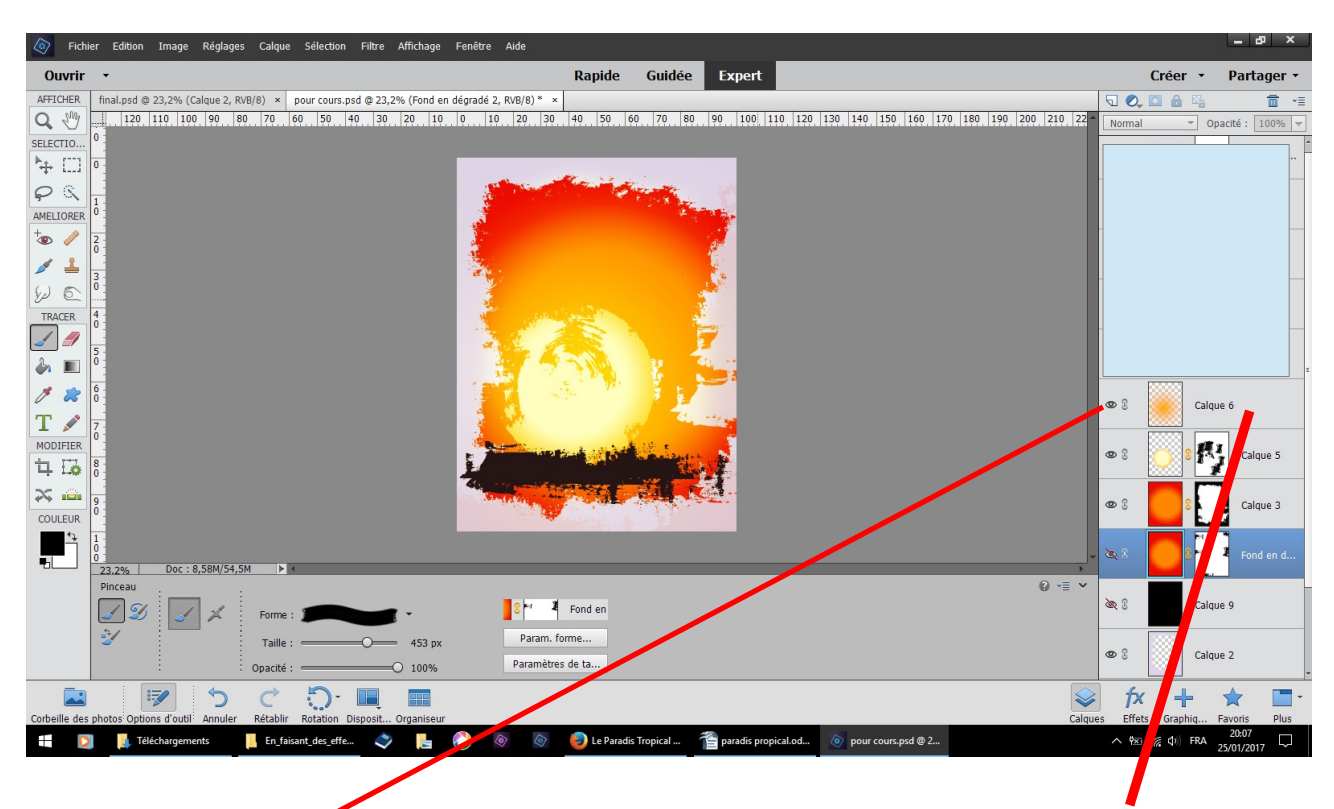

nouveau calque pinceau doux couleur ffae00 dessiner une forme ronde changez son mode fusion en superposition

attention depuis quelques tableaux, ne vous fiez pas à l'ordre des calques, je n'ai pas fait attention il y en a qui manquent et d'autres qui sont en désordre rectification sur le tableau suivant